## **วิธีการใช้งานระบบติดตามเอกสารการเงิน มหาวิทยาลัยพะเยา**

## 1. เข้าเว็บไซต์

<http://intra.up.ac.th/track/Main/defaultpage/login.aspx?u=/track/Main/Document/default.aspx>

• ให้ Login เข้าใช้งาน โดยใช้ Username/Password ของมหาวิทยาลัย

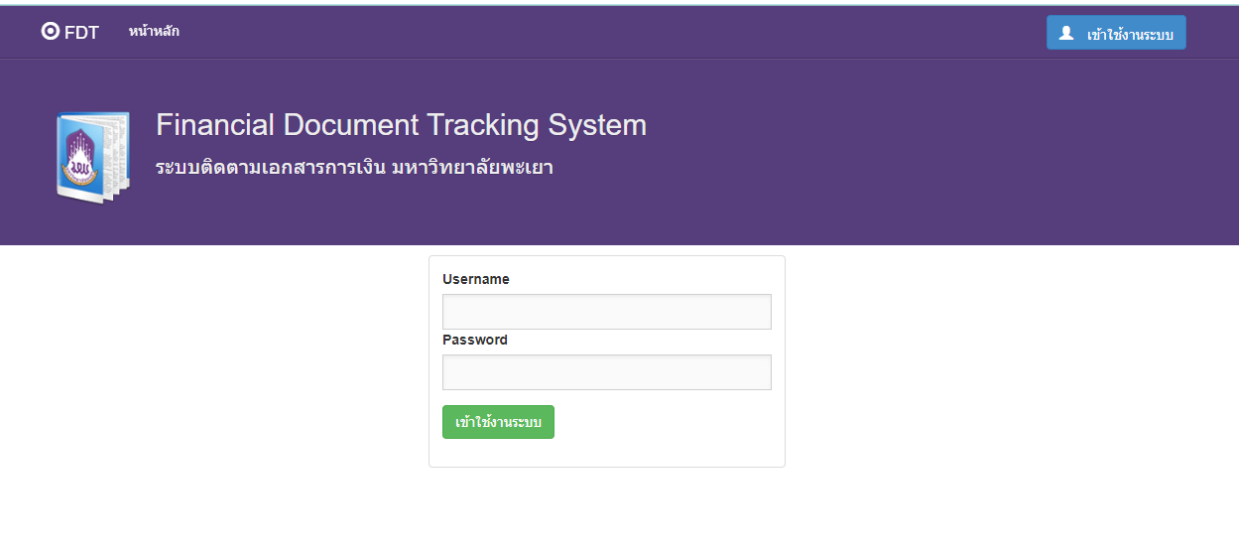

Designed by CITCOMS, University of Phayao

## 2. คลิก รายการเอกสาร เพื่อตรวจสอบสถานะของเอกสาร

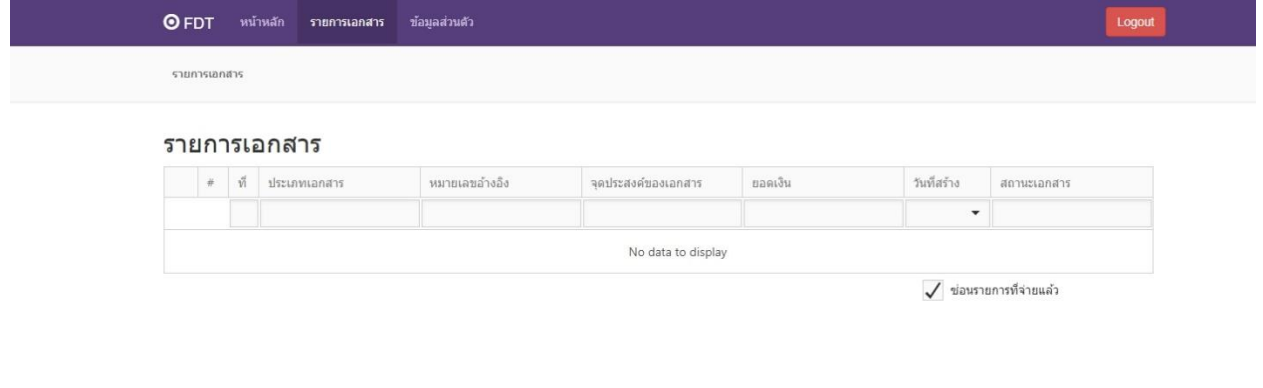

Designed by CITCOMS, University of Phayao

## **กรณี : ถ้าต้องการแก้ไขข้อมูลในการส่งแจ้งเตือน**

1. คลิก ข้อมูลส่วนตัว

- สามารถแก้ข้อมูล E-mail และ เบอร์มือถือ ได้
- แก้แล้วให้ กด บันทึกข้อมูล

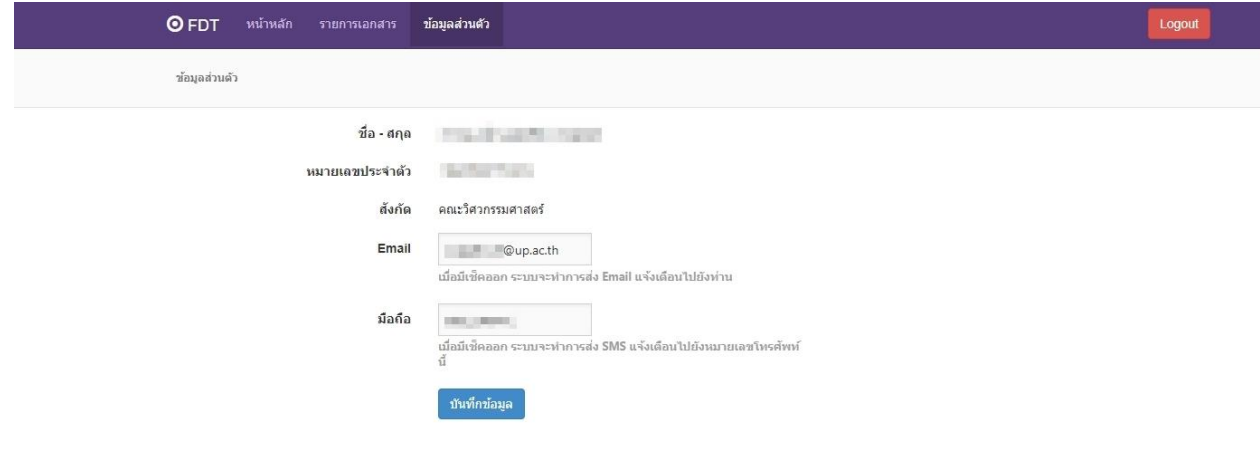

Designed by CITCOMS, University of Phayao